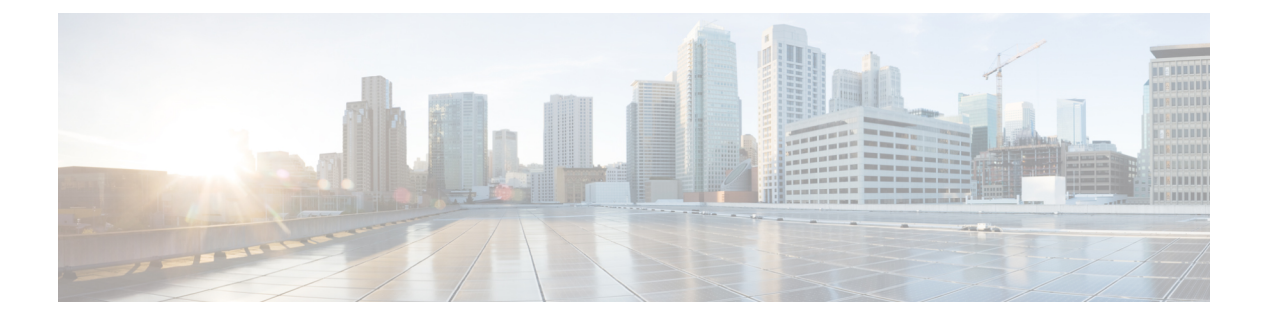

# **CDP** コマンド

この章は、次の項で構成されています。

- cdp advertise-v2  $(2 \sim -\check{y})$
- cdp appliance-tly enable  $(3 \sim \rightarrow \sim)$
- cdp device-id format  $(4 \sim -\gamma)$
- cdp enable  $(5 \sim -\gamma)$
- cdp holdtime  $(6 \sim \rightarrow \sqrt{2})$
- cdp log mismatch duplex  $(7 \sim -\gamma)$
- cdp log mismatch native  $(8 \sim -\gamma)$
- cdp log mismatch voip  $(9 \sim \rightarrow \sim)$
- cdp mandatory-tlvs validation  $(10 \sim -\gamma)$
- cdp pdu  $(11 \land -\lor)$
- cdp run  $(12 \times -\overrightarrow{v})$
- cdp source-interface (13 ページ)
- cdp timer  $(14 \sim -\gamma)$
- clear cdp counters  $(15 \sim -\gamma)$
- clear cdp table  $(16 \sim \rightarrow \sim)$
- show cdp  $(17 \sim -\gamma)$
- show cdp entry  $(18 \sim -\gamma)$
- show cdp interface  $(20 \sim \rightarrow \sim)$
- show cdp neighbors  $(21 \land -\lor)$
- show cdp tly  $(25 \sim \rightarrow \sim)$
- show cdp traffic  $(28 \sim -\gamma)$

# **cdp advertise-v2**

送信される CDP パケットのバージョン 2 を指定するには、グローバル コンフィギュレーショ ン モードで **cdp advertise-v2** コマンドを使用します。バージョン 1 を指定するには、このコマ ンドの **no** 形式を使用します。

# 構文

**cdp advertise-v2**

**no cdp advertise-v2**

デフォルト設定

バージョン 2

コマンド モード

グローバル コンフィギュレーション モード

#### 例

switchxxxxxx(config)# **cdp run** switchxxxxxx(config)# **cdp advertise-v2**

# **cdp appliance-tlv enable**

アプライアンス TLV の送信を有効にするには、グローバル コンフィギュレーション モードで **cdp appliance-tlv enable** コマンドを使用します。アプライアンス TLV の送信を無効にするに は、このコマンドの **no** 形式を使用します。

#### 構文

**cdp appliance-tlv enable**

**no cdp appliance-tlv enable**

デフォルト設定

イネーブル

コマンド モード

グローバル コンフィギュレーション モード

# 使用上のガイドライン

この MIB は、このポートが属する音声 VLAN ID (VVID) を指定します。

- **0**:このポートから送信する CDP パケットには、値が 0 のアプライアンス VLAN-ID TLV が含まれます。VoIP および関連するパケットは、VLAN-ID=0 および 802.1p プライオリ ティで送受信されることになります。
- **1**~**4094**:このポートを介して送信されるCDPパケットには、NのアプライアンスVLAN ID TLV が含まれています。VoIP および関連するパケットは、VLAN-ID=N および 802.1p プライオリティで送受信されることになります。
- **4095**:このポートから送信するCDPパケットには、値が4095のアプライアンスVLAN-ID TLV が含まれます。VoIP と関連パケットは、タグなしで 802.1p の優先順位を使用せずに 送受信されることが想定されます。
- **4096**:このポートを介して送信される CDP パケットには、アプライアンス VLAN-ID TLV が含まれていません。または、ポートで VVID がサポートされていない場合には、この MIB オブジェクトは設定できず、4096 が返されます。

#### 例

switchxxxxxx(config)# **cdp appliance-tlv enable**

# **cdp device-id format**

Device-ID TLV の形式を指定するには、グローバル コンフィギュレーション モードで **cdp device-id format** コマンドを使用します。デフォルトに戻すには、このコマンドの **no** 形式を使 用します。

#### 構文

**cdp device-id format {mac | serial-number | hostname}**

**no cdp device-id format**

# パラメータ

- **mac**:デバイス ID TLV にデバイスの MAC アドレスが含まれることを指定します。
- **serial-number**:デバイス ID TLV にデバイスのハードウェア シリアル番号が含まれること を指定します。
- **hostname**:デバイス ID TLV にデバイスのホスト名が含まれることを指定します。

# デフォルト設定

デフォルトでは MAC アドレスが選択されています。

### コマンド モード

グローバル コンフィギュレーション モード

#### 例

switchxxxxxx(config)# **cdp device-id format serial-number**

# **cdp enable**

インターフェイスでCDPを有効にするには、インターフェイス(イーサネット)コンフィギュ レーション モードで **cdp enable** コマンドを使用します。インターフェイスで CDP を無効にす るには、この CLI コマンドの **no** 形式を使用します。

#### 構文

**cdp enable**

デフォルト設定

イネーブル

コマンド モード

インターフェイス(イーサネット)コンフィギュレーション モード

## 使用上のガイドライン

インターフェイスで CDP を有効にするには、まず cdp advertise-v2 (2 ページ) を使用して CDP をグローバルに有効にする必要があります。

# 例

```
switchxxxxxx(config)# cdp run
switchxxxxxx(config-if)# interface gi1/0/1
switchxxxxxx(config-if)# cdp enable
```
# **cdp holdtime**

[Time-to-Live] フィールドの値を送信される CDP メッセージに指定するには、グローバル コン フィギュレーション モードで **cdp holdtime** コマンドを使用します。デフォルトに戻すには、 このコマンドの **no** 形式を使用します。

# 構文

**cdp holdtime** *seconds*

**no cdp holdtime**

パラメータ

**seconds**:秒単位のTime-to-Liveフィールドの値。送信タイマーの値より大きい値を指定する必 要があります。

パラメータの範囲

**seconds**:  $10 \sim 255$ 

デフォルト設定

180 秒。

コマンド モード

グローバル コンフィギュレーション モード

## 例

switchxxxxxx(config)# **cdp holdtime** 100

# **cdp log mismatch duplex**

CDPパケットで受信したポートのデュプレックスステータスがポートの実際の設定と一致して いることを検証し、一致しない場合は SYSLOG デュプレックス不一致メッセージの生成を有 効にするには、グローバル コンフィギュレーション モードとインターフェイス(イーサネッ ト)コンフィギュレーションモードで**cdplogmismatchduplex**コマンドを使用します。SYSLOG メッセージの生成を無効にするには、この CLI コマンドの **no** 形式を使用します。

# 構文

**cdp log mismatch duplex**

**no cdp log mismatch duplex**

デフォルト設定

スイッチがすべてのポートのデュプレックスの不一致を報告します。

コマンド モード

グローバル コンフィギュレーション モード インターフェイス(イーサネット)コンフィギュレーション モード

#### 例

switchxxxxxx(config)# **interface** gi1/0/1 switchxxxxxx(config-if)# **cdp log mismatch duplex**

# **cdp log mismatch native**

CDP パケットで受信したネイティブ VLAN が、ポートの実際のネイティブ VLAN と一致する ことの検証、および不一致がある場合は、SYSLOG VLAN ネイティブ ミスマッチ メッセージ の生成を有効にするには、グローバル コンフィギュレーション モードおよびインターフェイ ス(イーサネット)コンフィギュレーション モードで **cdplog mismatchnative** グローバルおよ びインターフェイス コンフィギュレーション モード コマンドを使用します。SYSLOG メッ セージの生成を無効にするには、この CLI コマンドの **no** 形式を使用します。

#### 構文

**cdp log mismatch native**

**no cdp log mismatch native**

### デフォルト設定

スイッチがすべてのポートのネイティブ VLAN の不一致を報告します。

コマンド モード グローバル コンフィギュレーション モード インターフェイス(イーサネット)コンフィギュレーション モード

## 例

switchxxxxxx(config)# **interface** gi1/0/1 switchxxxxxx(config-if)# **cdp log mismatch native**

# **cdp log mismatch voip**

CDP パケットで受信したポートの VoIP ステータスが、ポートの実際の設定と一致することの 検証、および不一致がある場合は、SYSLOG VoIP ミスマッチ メッセージの生成を有効にする には、グローバル コンフィギュレーション モードおよびインターフェイス(イーサネット) コンフィギュレーション モードで **cdp log mismatch voip** グローバルおよびインターフェイス コンフィギュレーション モード コマンドを使用します。SYSLOG メッセージの生成を無効に するには、この CLI コマンドの **no** 形式を使用します。

# 構文

**cdp log mismatch voip**

**no cdp log mismatch voip**

# デフォルト設定

スイッチがすべてのポートの VoIP の不一致を報告します。

# コマンド モード

グローバル コンフィギュレーション モード インターフェイス(イーサネット)コンフィギュレーション モード

#### 例

switchxxxxxx(config)# **interface** gi1/0/1 switchxxxxxx(config-if)# **cdp log mismatch voip**

# **cdp mandatory-tlvs validation**

すべての必須 (CDP プロトコルによる) TLV が受信 CDP フレームに存在することを検証する には、グローバル コンフィギュレーション モードで **cdp mandatory-tlvs validation** コマンドを 使用します。検証を無効にするには、このコマンドの **no** 形式を使用します。

## 構文

**cdp mandatory-tlvs validation**

**no cdp mandatory-tlvs validation**

デフォルト設定

イネーブル

コマンド モード

グローバル コンフィギュレーション モード

# 使用上のガイドライン

すべての必須 TLV を含んでいない CDP パケットを削除するには、このコマンドを使用しま す。

## 例

この例では、必須 TLV の検証をオフにしています。

switchxxxxxx(config)# **no cdp mandatory-tlvs validation**

# **cdp pdu**

CDP がグローバルに無効な場合の CDP パケット処理を指定するには、グローバル コンフィ ギュレーションモードで**cdppdu**コマンドを使用します。デフォルトに戻すには、このコマン ドの **no** 形式を使用します。

#### 構文

### **cdp pdu [filtering | bridging | flooding]**

**no cdp pdu**

#### パラメータ

- **filtering**:CDP がグローバルに無効になっている場合に、CDP パケットがフィルタリング (削除)されるように指定します。
- **bridging**:CDP がグローバルに無効になっている場合に、CDP パケットが通常のデータ パケットとしてブリッジされる(VLAN に基づいて転送される)ように指定します。
- **flooding**:CDP がグローバルに無効になっている場合に、STP フォワーディング ステート の製品内のすべてのポートに CDP パケットがフラッディングされ、VLAN フィルタリン グ ルールは無視されるように指定します。

### デフォルト設定

**bridging**

### コマンド モード

グローバル コンフィギュレーション モード

## 使用上のガイドライン

CDP がグローバルに有効になっている場合は、CDP が無効になっているポートでは CDP パ ケットがフィルタリング(破棄)されます。

フラッディング モードでは、VLAN フィルタリング ルールは適用されず、STP ルールが適用 されます。MSTP の場合、CDP パケットはインスタンス 0 に分類されます。

#### 例

switchxxxxxx(config)# **cdp run** switchxxxxxx(config)# **cdp pdu flooding**

# **cdp run**

CDP をグローバルに有効にするには、グローバル コンフィギュレーション モードで **cdp run** コマンドを使用します。CDP をグローバルにディセーブルにするには、このコマンドの **no** 形 式を使用します。

構文

**cdp run**

**no cdp run**

デフォルト設定

イネーブル

コマンド モード

グローバル コンフィギュレーション モード

### 使用上のガイドライン

CDP は、直接接続された CDP/LLDP 対応デバイス用のリンク層プロトコルで、自身とその機 能をアドバタイズします。CDP/LLDP対応デバイスが直接接続されておらず、CDP/LLDP非対 応デバイスで分離されている展開では、CDP/LLDP 非対応デバイスが受信した CDP/LLDP パ ケットをフラッディングした場合にのみ、CDP/LLDP対応デバイスが他のデバイスからのアド バタイズメントを受信できます。CDP/LLDP非対応デバイスがVLAN認識型のフラッディング を実行する場合、CDP/LLDP対応デバイスは、同じVLAN内にある場合にのみ、相互に通信で きます。CDP/LLDP 非対応デバイスが CDP/LLDP パケットをフラッディングする場合は、 CDP/LLDP対応デバイスが複数の装置からのアドバタイズメントを受信する可能性があること に注目してください。

CDP 情報を学習してアドバタイズするには、グローバルに有効にして(デフォルト)、イン ターフェイスでも有効にする(同様にデフォルト)必要があります。

#### 例

switchxxxxxx(config)# **cdp run**

# **cdp source-interface**

送信元 IP アドレス選択に使用する CDP 送信元ポートを指定するには、グローバル コンフィ ギュレーション モードで **cdp source-interface** コマンドを使用します。送信元インターフェイ スを削除にするには、このコマンドの **no** 形式を使用します。

### 構文

**cdp source-interface** *interface-id*

**no cdp source-interface**

パラメータ

**interface-id**:送信元 IP アドレスの選択に使用される送信元ポート。

デフォルト設定

CDP 送信元インターフェイスは指定されていません。

コマンド モード グローバル コンフィギュレーション モード

#### 使用上のガイドライン

発信インターフェイスの最小 IP アドレスではなく、最小 IP アドレスが TVL にアドバタイズさ れるインターフェイスを指定するには、**cdp source-interface** コマンドを使用します。

### 例

switchxxxxxx(config)# **cdp source-interface** gi1/0/1

# **cdp timer**

CDP パケットの送信頻度を指定するには、グローバル コンフィギュレーション モードで **cdp timer**コマンドを使用します。デフォルトに戻すには、このコマンドの**no**形式を使用します。

# 構文

**cdp timer** *seconds*

**no cdp timer**

パラメータ

**seconds**:秒単位の送信タイマーの値。範囲:5 ~ 254 秒。

デフォルト設定

60 秒

コマンド モード

グローバル コンフィギュレーション モード

# 例

switchxxxxxx(config)# **cdp timer** 100

# **clear cdp counters**

CDP トラフィック カウンタを 0 にリセットするには、特権 EXEC モードで **clear cdp counters** コマンドを使用します。

# 構文

**clear cdp counters** [**global |** *interface-id*]

### パラメータ

- **global**:グローバル カウンタのみをクリアします。
- *interface-id*:クリアするカウンタのインターフェイス ID を指定します。

### コマンド モード

特権 EXEC モード

### 使用上のガイドライン

すべてのカウンタをクリアするには、パラメータを使用せずに **clear cdp counters** コマンドを 使用します。

グローバルカウンタのみをクリアするには、**clear cdpcounters global**コマンドを使用します。

指定したインターフェイスのカウンタをクリアするには、**clear cdpcounters***interface-id* コマン ドを使用します。

### 例

例 **1**。この例では、すべての CDP カウンタをクリアしています。

switchxxxxxx# **clear cdp couters**

例 **2**。この例では、CDP グローバル カウンタをクリアしています。

switchxxxxxx# **clear cdp couters global**

例 **3**。次に、イーサネットポート gi1/0/1 の CDP カウンタをクリアする例を示します。 switchxxxxxx# **clear cdp couters interface** gi1/0/**1**

# **clear cdp table**

CDP キャッシュ テーブルを削除するには、特権 EXEC モードで **clear cdp table** コマンドを使 用します。

構文

**clear cdp table**

コマンド モード

特権 EXEC モード

例この例では、**CDP** キャッシュ テーブルからすべてのエントリを削除しています。

switchxxxxxx# **clear cdp table**

# **show cdp**

アドバタイズメント間隔、アドバタイズメントが有効な期間(秒単位)およびアドバタイズメ ントのバージョンを表示するには、特権 EXEC モードで **show cdp** 特権 EXEC モード コマンド を使用します。

## 構文

**show cdp**

コマンド モード

特権 EXEC モード

# 例

```
switchxxxxxx# show cdp
Global CDP information:
   cdp is globally enabled
   cdp log duplex mismatch is globally enabled
   cdp log voice VLAN mismatch is globally enabled
   cdp log native VLAN mismatch is globally disabled
   Mandatory TLVs are
    Device-ID TLV (0x0001
     Address TLV (0x0002)
     Port-ID TLV (0x0003)
    Capabilities TLV (0x0004)
    Version TLV (0x0005)
     Platform TLV (0x0006)
   Sending CDPv2 advertisements is enabled
   Sending Appliance TLV is enabled
   Device ID format is Serial Number
   Sending CDP packets every 60 seconds
   Sending a holdtime value of 180 seconds
```
# **show cdp entry**

指定したネイバーに関する情報を表示するには、特権 EXEC モードで **show cdpentry** コマンド を使用します。

### 構文

**show cdp entry** {**\*** | *device-name}* [**protocol** | **version**]

### パラメータ

- **\***:すべての ネイバーを指定します。
- **device-name**:ネイバーの名前を指定します。
- **protocol**:ネイバーで有効になっているプロトコルに関する情報に表示を制限します。
- **version**:ネイバーで実行されているソフトウェアのバージョンに関する情報に表示を制限 します。

デフォルト設定

Version

コマンド モード

特権 EXEC モード

#### 例

```
switchxxxxxx# show cdp entry
device.cisco.com
Device ID: device.cisco.com
Advertisement version: 2
Entry address(es):
  IP address: 192.168.68.18
   CLNS address: 490001.1111.1111.1111.00
   DECnet address: 10.1
Platform: cisco 4500, Capabilities: Router
Interface: gi1/0/1, Port ID (outgoing port): Ethernet0
Holdtime: 125 sec
Version:
Cisco Internetwork Operating System Software
IOS (tm) 4500 Software (C4500-J-M), Version 11.1(10.4), MAINTENANCE INTERIM SOFTWARE
Copyright (c) 1986-1997 by cisco Systems, Inc.
Compiled Mon 07-Apr-97 19:51 by dschwart
switchxxxxxx# show cdp entry device.cisco.com protocol
Protocol information for device.cisco.com:
  IP address: 192.168.68.18
  CLNS address: 490001.1111.1111.1111.00
 DECnet address: 10.1
switchxxxxxx# show cdp entry device.cisco.com version
Version information for device.cisco.com:
Cisco Internetwork Operating System Software
IOS (tm) 4500 Software (C4500-J-M), Version 11.1(10.4), MAINTENANCE INTERIM SOFTWARE
```
I

Copyright (c) 1986-1997 by cisco Systems, Inc. Compiled Mon 07-Apr-97 19:51 by dschwart

# **show cdp interface**

CDP が有効なポートに関する情報を表示するには、特権 EXEC モードで **show cdp interface** コ マンドを使用します。

# 構文

**show cdp interface** *interface-id*

パラメータ

**interface-id**: ポート ID。

コマンド モード

特権 EXEC モード

#### 例

switchxxxxxx# **show cdp interface** gi1/0/1 CDP is globally enabled CDP log duplex mismatch Globally is enabled Per interface is enabled CDP log voice VLAN mismatch Globally is enabled Per interface is enabled CDP log native VLAN mismatch Globally is disabled Per interface is enabled gi1/0/1 is Down, CDP is enabled Sending CDP packets every 60 seconds Holdtime is 180 seconds

# **show cdp neighbors**

メインまたはセカンダリキャッシュに保持されているネイバーに関する情報を表示するには、 特権 EXEC モードで **show cdp neighbors** コマンドを使用します。

### 構文

**show cdp neighbors** [*interface-id*] [**detail** | **secondary**]

### パラメータ

- **interface-id**:このポートに接続されているネイバーを表示します。
- **detail**:メイン キャッシュからのネイバーの詳細を表示します(ネットワーク アドレス、 有効なポート、ホールド時間、ソフトウェア バージョンなど)。
- **secondary**:2 次キャッシュからのネイバーの詳細を表示します。

#### デフォルト設定

インターフェイス ID が指定されていない場合、このコマンドはすべてのポートのネイバーに 関する情報を表示します。

**detail** または **secondary** が指定されていない場合、デフォルトは **secondary** です。

#### コマンド モード

特権 EXEC モード

#### 例

#### switchxxxxxx# **show cdp neighbors**

```
Capability Codes: R - Router, T - Trans Bridge, B - Source Route Bridge
S - Switch, H - Host, I - IGMP, r - Repeater,P - VoIP Phone,
M - Remotely-Managed Device, C - CAST Phone Port, W - Two-Port MAC Relay
Capability Codes: R - Router, T - Trans Bridge, B - Source Route Bridge
               S - Switch, H - Host, I - IGMP, r - Repeater, P - VoIP Phone
               M - Remotely-Managed Device, C - CAST Phone Port,
               W - Two-Port MAC Relay
   Device ID Local Adv Time To Capability Platform Port ID
                Interface Ver. Live
------------------ ----------- ---- ------- ---------- ------------ -----------
PTK-SW-A-86.company gi48 2 147 S I Company gi3/39
l.com XX-10R-E
   ESW-520-8P gi48 2 153 S I M ESW-520-8P g1
   ESW-540-8P gi48 2 146 S I M ESW-540-8P g9<br>003106131611 gi48 2 143 S I Company fa2/1
  003106131611    qi48    2    143    S    I    Company
                                              XX-23R-E
  001828100211   qi48   2   173   SI   Company   fa2/2
                                              XX-23R-E
   c47d4fed9302 gi48 2 137 S I Company fa2/5
                                              XX-23R-E
```
switchxxxxxx# show cdp neighbors detail

```
-------------------------
Device ID: lab-7206
Advertisement version: 2
Entry address(es):
   IP address: 172.19.169.83
Platform: company x5660, Capabilities: Router
Interface: Ethernet0, Port ID (outgoing port): gi1/0/0
Time To Live : 123 sec
Version :
Company Network Operating System Software
NOS (tm) x5660 Software (D5660-I-N), Version 18.1(10.4), MAINTENANCE INTERIM SOFTWARE
Copyright (c) 1986-1997 by company Systems, Inc.
Compiled Mon 07-Apr-97 19:51 by xxdeeert
Duplex: half
-------------------------
Device ID: lab-as5300-1
Entry address(es):
  IP address: 172.19.169.87
Platform: company TD6780, Capabilities: Router
Device ID: SEP000427D400ED
Advertisement version: 2
Entry address(es):
 IP address: 1.6.1.81
Platform: Company IP Phone x8810, Capabilities: Host
Interface: gi1/0/1, Port ID (outgoing port): Port 1
Time To Live: 150 sec
Version :
P00303020204
Duplex: full
sysName: a-switch
Power drawn: 6.300 Watts
switchxxxxxx# show cdp neighbors secondary
Capability Codes: R - Router, T - Trans Bridge, B - Source Route Bridge
S - Switch, H - Host, I - IGMP, r - Repeater,
P - VoIP Phone, M - Remotely-Managed Device,
C - CAST Phone Port, W - Two-Port MAC Relay
Local Interface gi1/0/1, MAC Address: 00:00:01:23:86:9c
TimeToLive: 157
 Capabilities: R S
VLAN-ID: 10
Platform: 206VXRYC
Local Interface gi1/0/1, MAC Address: 00:00:01:53:86:9c
TimeToLive: 163
 Capabilities: R S
VI.AN-TD \cdot 10Platform: ABCD-VSD
Power Available TLV: Request-ID is 1
                      Power management-ID is 1;
                      Available-Power is 15.4;
                      Management-Power-Level is 0xFFFFFFFF
Local Interface gi1/0/2, MAC Address: 00:00:01:2b:86:9c
TimeToLive: 140
Capabilities: R S
VLAN-ID: 1210
Platform: QACSZ
  4-wire Power-via-MDI (UPOE) TLV:
                     4-pair PoE Supported: Yes
                     Spare pair Detection/Classification required: Yes
                     PD Spare Pair Desired State: Disabled
                     PSE Spare Pair Operational State: Disabled
  Request-ID is 1 Power management-ID is 1;
                  Available-Power is 15.4;
                  Management-Power-Level is 0xFFFFFFFF
```

```
Local Interface gi1/0/2, MAC Address: 00:00:01:2c:86:9c
TimeToLive: 132
Capabilities: T
VLAN-ID: 1005
Platform: CAT-3000
```
フィールドの定義:

- **Advertisement version**:CDPのアドバタイズメントに使用されているCDPのバージョン。
- **Capabilities**:ネイバーのデバイス タイプ。このデバイスは、ルータ、ブリッジ、トラン スペアレント ブリッジ、ソース ルーティング ブリッジ、スイッチ、ホスト、IGMP デバ イス、またはリピータです。
- **COS for Untrusted Ports**:信頼できないポートで受信されたすべてのパケットが、個々の パケットを分類できない単純なスイッチングデバイスによりマークされるときに使用され る COS 値。
- **Device ID**:ネイバーデバイスの名前、およびそのデバイスのMACアドレスまたはシリア ル番号。
- **Duplex**:現在のデバイスとネイバー デバイス間の接続のデュプレックス ステート。
- **Entry address(es)**:ネイバー デバイスのネットワーク アドレスのリスト。
- **Extended Trust**:拡張信頼。
- **External Port-ID**:CDP パケットが送信される物理コネクタ ポートを識別します。複数の ハードウェアインターフェイスからの信号が単一の物理ポートを介して多重化される、光 ポートを備えたデバイスなどで使用されます。多重化された信号が送信される、外部物理 ポートの名前が含まれます。
- **Interface**:現在のデバイス上のポートのプロトコルおよびポート番号です。
- **IPNetworkPrefix**:オンデマンドルーティング(ODR)で使用されます。ハブルータによ り送信される場合は、デフォルト ルート (IP アドレス)です。 スタブ ルータにより送信 される場合は、送信スタブ ルータが IP パケットを転送できるスタブ ネットワークのネッ トワーク プレフィックスのリストです。
- **Management Address**:存在する場合は、デバイスが SNMP メッセージを受け入れるすべ てのアドレスのリストが含まれます。これには、CDPパケットの送信元のインターフェイ ス以外のインターフェイスで受信された場合にのみ受け入れるアドレスも含まれます。
- **MTU**:CDP パケットの送信元のインターフェイスの MTU。
- **Native VLAN**:ネイバー デバイス上の VLAN の ID 番号。
- **Physical Location**:この TLV を含む CDP パケットの送信元のインターフェイス上のコネ クタ(つまり、インターフェイスに物理的に接続されているコネクタ)の、物理的な場所 を示す文字列。
- **Platform**:ネイバー デバイスの製品名および製品番号。2 次キャッシュの場合は、値の最 後の 8 文字のみが出力されます。
- **Power Available**:すべてのスイッチ インターフェイスが、Power Available TLV で情報を 送信します。これにより、電力を必要とするデバイスがネゴシエートし、適切な電力設定 を選択できるようになります。Power Available TLV には、4 つのフィールドが含まれてい ます。
- **Power Consumption**:CDP パケットの送信元のインターフェイスから取得されて消費され ると予想される最大電力量(ミリワット)。
- **Power Drawn**:要求される最大電力。

注:IPフォンの場合、表示される値は要求される最大電力(6.3ワット)です。この値は、 ルーティング デバイスにより供給される実際の電力(通常は 5 ワット。show power コマ ンドを使用して表示します)とは異なる場合があります。

- **Protocol-Hello**:特定のプロトコルでは、CDP によって「hello」メッセージが送信 CDP パ ケット内にピギーバックされるよう指定します。
- **Remote Port\_ID**:CDP パケットが送信されるポートを識別します。
- **sysName**:送信側デバイスの sysName MIB オブジェクトと同じ値を含む ASCII 文字列。
- **sysObjectID**:送信側デバイスの sysObjectID MIB オブジェクトの OBJECT-IDENTIFIER 値。
- **Time To Live**:現在のデバイスが、送信ルータからの CDP アドバタイズメントを破棄する までの残り時間(秒)。
- **Version**:ネイバー デバイスで実行されているソフトウェア バージョン。
- **Voice VLAN-ID**:音声 VLAN ID。
- **VTP Management Domain**:ネイバー デバイスに関連付けられている VLAN の集合グルー プの名前である文字列。

# **show cdp tlv**

すべてのポートまたは指定したポートで CDP が送信する TLV に関する情報を表示するには、 特権 EXEC モードで **show cdp tlv** コマンドを使用します。

#### 構文

**show cdp tlv** [*interface-id*]

パラメータ

**interface-id**: ポート ID。

デフォルト設定

すべてのポートの TLV。

コマンド モード

特権 EXEC モード

使用上のガイドライン

**show cdptlv** コマンドを使用して、CDP パケットで送信するように設定されている TLV を確認 できます。**show cdp tlv** コマンドは、ポートが指定されている場合は単一のポートの情報を表 示し、指定されていない場合はすべてのポートの情報を表示します。CDPがポートで実際に実 行されている場合(つまり、CDPがグローバルに、およびポートで有効になっていて、ポート がアップしている場合)にのみ、ポートの情報が表示されます。

例 **1**:この例では、CDP が無効になっているため、情報は表示されません。

switchxxxxxx# **show cdp tlv** cdp globally is disabled

例 **2**:この例では、CDP がグローバルに有効になっていますが、ポートで無効になっ ているため、情報は表示されません。

```
switchxxxxxx# show cdp tlv gi1/0/2
cdp globally is enabled
Capability Codes: R - Router,T - Trans Bridge, B - Source Route Bridge
S - Switch, H - Host, I - IGMP, r - Repeater,
P - VoIP Phone, M - Remotely-Managed Device,
C - CAST Phone Port, W - Two-Port MAC Relay
Interface TLV: gi1/0/2
CDP is disabled on gi1/0/2
```
例 **3**:この例では、CDP はグルーバルに有効で、このポートでも有効ですが、ポート がダウンしているため、情報は表示されません。

```
switchxxxxxx# show cdp tlv interface gi1/0/2
cdp globally is enabled
Capability Codes: R - Router,T - Trans Bridge, B - Source Route Bridge
S - Switch, H - Host, I - IGMP, r - Repeater,
P - VoIP Phone, M - Remotely-Managed Device,
```
C - CAST Phone Port, W - Two-Port MAC Relay Interface TLV: gi1/0/3 CDP is enabled on gi1/0/3 Ethernet gi1/0/3 is down

例 **4**:この例では、CDP はグルーバルに有効で、ポートは指定されていません。その ため、CDP が有効でアップ状態のすべてのポートに関する情報が表示されます。

```
switchxxxxxx# show cdp tlv interface
cdp globally is enabled
Capability Codes: R - Router,T - Trans Bridge, B - Source Route Bridge
S - Switch, H - Host, I - IGMP, r - Repeater,
P - VoIP Phone, M - Remotely-Managed Device,
C - CAST Phone Port, W - Two-Port MAC Relay
Interface TLV: gi1/0/1
CDP is enabled
Ethernet gi1/0/1 is up,
Device ID TLV: type is MAC address; Value is 00:11:22:22:33:33:44:44
Address TLV: IPv4: 1.2.2.2 IPv6:
Port ID TLV: gi1/0/1
Capabilities: S, I
Version TLV: 1 and 2
Platform TLV: VSD Ardd
Native VLAN TLV: 1
Full/Half Duplex TLV: full-duplex
Appliance VLAN ID TLV: Appliance-ID is 1; VLAN-ID is 100
COS for Untrusted Ports TLV: 1
sysName: a-switch
4-wire Power-via-MDI (UPOE) TLV:
                     4-pair PoE Supported: No
Power Available TLV: Request-ID is 1 Power management-ID is 1;
                                     Available-Power is 15.4;
                                     Management-Power-Level is 0xFFFFFFFF
Interface TLV: gi1/0/2
CDP is disabled on gi1/0/2
Interface TLV: gi1/0/3
CDP is enabled on gi1/0/3
Ethernet gi1/0/3 is down
```
例 **5**:次に、CDP がグローバルに有効になっていて、また、PSE PoE ポートで有効に なっており、ポートがアップしているため、情報が表示される例を示します。

```
switchxxxxxx# show cdp tlv interface gi1/0/1
cdp globally is enabled
Capability Codes: R - Router,T - Trans Bridge, B - Source Route Bridge
S - Switch, H - Host, I - IGMP, r - Repeater,
P - VoIP Phone, M - Remotely-Managed Device,
C - CAST Phone Port, W - Two-Port MAC Relay
Interface TLV: gi1/0/1
CDP is enabled
Ethernet gi1/0/1 is up,
Device ID TLV: type is MAC address; Value is 00:11:22:22:33:33:44:44
Address TLV: IPv4: 1.2.2.2 IPv6:
Port ID TLV: gi1/0/1
Capabilities: S, I
Version TLV: 1 and 2
Platform TLV: VSD Ardd
Native VLAN TLV: 1
Full/Half Duplex TLV: full-duplex
Appliance VLAN ID TLV: Appliance-ID is 1; VLAN-ID is 100
COS for Untrusted Ports TLV: 1
sysName: a-switch
Power Available TLV: Request-ID is 1 Power management-ID is 1;
                                     Available-Power is 15.4;
```
Management-Power-Level is 0xFFFFFFFF 4-wire Power-via-MDI (UPOE) TLV: 4-pair PoE Supported: Yes Spare pair Detection/Classification required: Yes PD Spare Pair Desired State: Disabled PSE Spare Pair Operational State: Disabled Request-ID is 1 Power management-ID is 1; Available-Power is 15.4; Management-Power-Level is 0xFFFFFFFF

# **show cdp traffic**

送受信パケット数、チェックサム エラー数など、CDP カウンタを表示するには、特権 EXEC モードで **show cdp traffic** コマンドを使用します。

# 構文

**show cdp traffic** [**global |** *interface-id*]

パラメータ

• **global**:グローバル カウンタのみを表示します。

• *interaface-id*:カウンタを表示するポート。

コマンド モード

特権 EXEC モード

### 使用上のガイドライン

すべてのカウンタを表示するには、パラメータを指定せずに **show cdp traffic** コマンドを使用 します。

グローバルカウンタのみを表示するには、**show cdp traffic global** コマンドを使用します。

特定のポートのカウンタを表示するには、**show cdptraffic** *interface-id* コマンドを使用します。

#### 例

```
switchxxxxxx# show cdp traffic
CDP Global counters:
    Total packets output: 81684, Input: 81790
    Hdr syntax: 0, Chksum error: 0, Invalid packet: 0
    No memory in main cache: 0, in secondary cache: 0
    CDP version 1 advertisements output: 100, Input 0
    CDP version 2 advertisements output: 81784, Input 0
gi1/0/1
    Total packets output: 81684, Input: 81790
    Hdr syntax: 0, Chksum error: 0, Invalid packet: 0
    No memory in main cache: 0, in secondary cache: 0
    CDP version 1 advertisements output: 100, Input 0
    CDP version 2 advertisements output: 81784, Input 0
gi1/0/2
    Total packets output: 81684, Input: 81790
    Hdr syntax: 0, Chksum error: 0, Invalid packet: 0
    No memory in main cache: 0, in secondary cache: 0
    CDP version 1 advertisements output: 100, Input 0
    CDP version 2 advertisements output: 81784, Input 0
```
フィールド定義:

- **Total packets output**:ローカル デバイスが送信した CDP アドバタイズメントの数。この 値は、CDP Version 1 advertisements output フィールドと CDP Version 2 advertisements output フィールドの合計です。
- **Input**:ローカル デバイスが受信した CDP アドバタイズメントの数。この値は、CDP Version 1 advertisements input フィールドと CDP Version 2 advertisements input フィールドの 合計です。
- **Hdr syntax**:ローカル デバイスが受信した、適切でないヘッダーを持つ CDP アドバタイ ズメントの数。
- **Chksum error**:着信 CDP アドバタイズメントに対するチェックサム(検証)操作が失敗 した回数。
- **No memory**:ローカル デバイスが送信のためにアドバタイズメント パケットを組み立て ようとしたとき、または受信時にアドバタイズメント パケットを解析しようとしたとき に、メモリが不足していてアドバタイズメント キャッシュ テーブルに CDP アドバタイズ メントを格納できなかった回数。
- **Invalid**:受信した無効な CDP アドバタイズメントの数。
- **CDP version 1 advertisements output**:ローカルデバイスが送信した CDP バージョン 1 の アドバタイズメントの数。
- **CDP version1 advertisementsInput**:ローカル デバイスによって受信された CDP バージョ ン 1 アドバタイズメントの数。
- **CDP version 2 advertisements output**:ローカル デバイスが送信した CDP バージョン 2 の アドバタイズメントの数。
- **CDP version2 advertisementsInput**:ローカル デバイスによって受信された CDP バージョ ン 2 アドバタイズメントの数。

 $\mathbf I$ 

翻訳について

このドキュメントは、米国シスコ発行ドキュメントの参考和訳です。リンク情報につきましては 、日本語版掲載時点で、英語版にアップデートがあり、リンク先のページが移動/変更されている 場合がありますことをご了承ください。あくまでも参考和訳となりますので、正式な内容につい ては米国サイトのドキュメントを参照ください。